## **ADOBE PHOTOSHOP** Большой балет

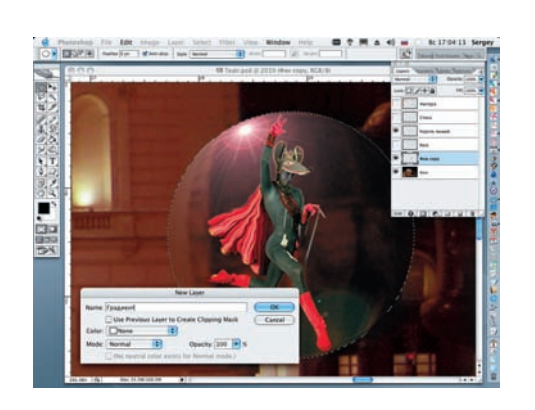

**23** Создаем над слоем с артистом но-New Layer, и называем его «Градиент». На жимаем кнопку ОК и размещаем слой с ар тистом (Король мышей) между слоями «Градиент» и «Фон copy».

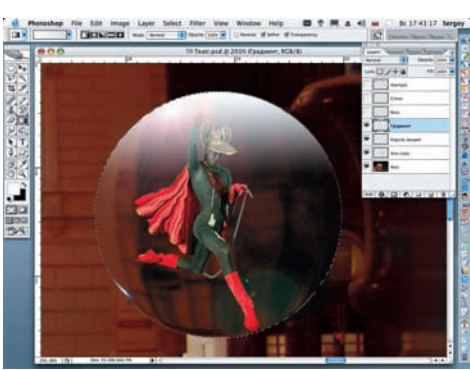

24 Создаем внутри окружности линей ный градиент, переходящий из ос новного, белого цвета в прозрачный. Он должен заполнить примерно треть шара.

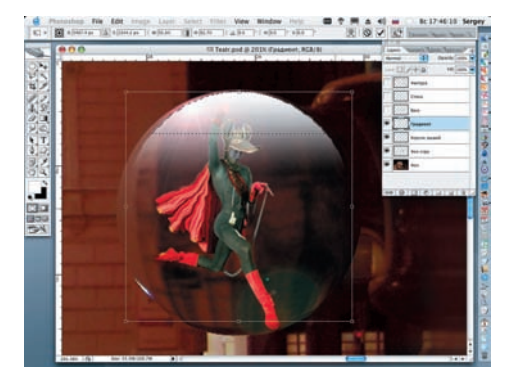

25 Выбрав в меню Edit > Free Transform,<br>25 деформируем слой с градиентом, «сжимая» его справа и слева. После полу чения желаемого результата снимаем выде ление (Select > Deselect).

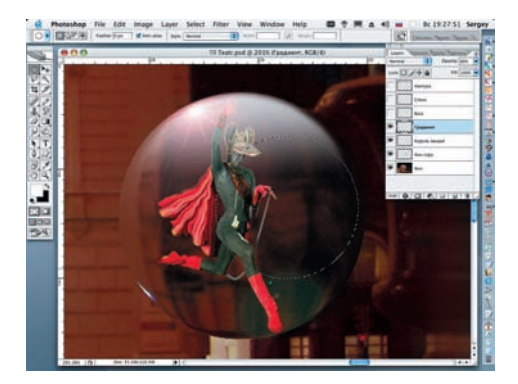

26 Обрабатываем созданный слой с сорядиентом фильтром Gaussian Blur. Радиус размытия назначаем 2,5 рх. После применения фильтра удаляем нижний, пра вый фрагмент градиента, создав выделе ние инструментом Elliptical Marquee и вы брав в меню Edit > Clear. Снимаем выделе ние Select > Deselect.

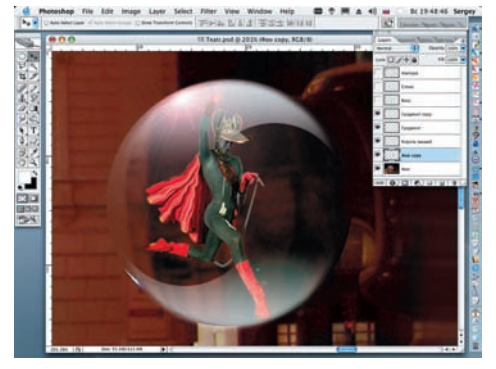

27 Уменьшаем непрозрачность слоя «Градиент» (Opacity) до 85% и дубли руем этот слой, выбрав в меню Layer > Duplicate Layer. Выбираем в меню Edit > Transform > Rotate 180, чтобы развернуть полученную копию на 180 градусов. Теперь инструментом Move перемещаем ее в ниж нюю часть сферы, уменьшая непрозрач ность до 70%.

Дальнейшие шаги в выполнении работы становятся по нятны из прилагаемого файла Teatr v sloyah.psd, поме щенного на диске. Звезды и ореолы от них нарисованы специальной кистью. Желаю терпения и удачи!

м. Кантемировская

м. Марьино м. Сходненская

навливаем на значение 30. **Успехов впрактике!**

28 Для достоверности добавляем внут реннее свечение. Для этого нажима ем внизу панели Layers кнопку Add a Layer Style и выбираем Inner Glow. Меняем жел тый цвет, установленный по умолчанию, на белый. Значение Opacity = 30%, a Size уста

**Сергей ПОГОРЕЛЫЙ (serpo@list.ru)**

**• ОЦИФРОВКА ВИДЕО** 

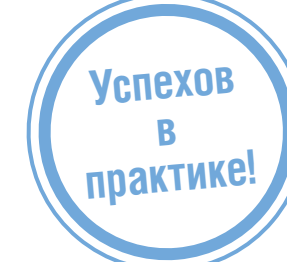

## СЕТЬ ЦИФРОВЫХ ФОТОСАЛОНОВ ЦИФРОВАЯ ФОТОГРАФИЯ

• Волжский б-р, кв. 114a, стр. 1 (24ч.) м. Текстильшики<br>• Большая Полянка ул., д. 7/10 (24ч.) и. Полянка<br>• Проспект Мира, д. 79 (24ч.) и. Рижская

- 
- Кантемировская ул. 6 , Δ
- Люблинская ул., д. 171
- Сходненская ул., д. 25
- 50 цифровых фотокиосков

● **OOTONEYATb ANBANH** 

тел.: 785-5440 514-8815 **© ПОЛИГРАФИЯ** 

**WWW.DFOTO.RU** 

**62** DIGITAL CAMERA PHOTO & VIDEO | МАЙ 2007